## การใช้งานระบบการให้บริการประชาชน ผ่านระบบอิเล็กทรอนิกส์(E-Service)

1. เข้าเว็บไซต์ www.buavai.go.th

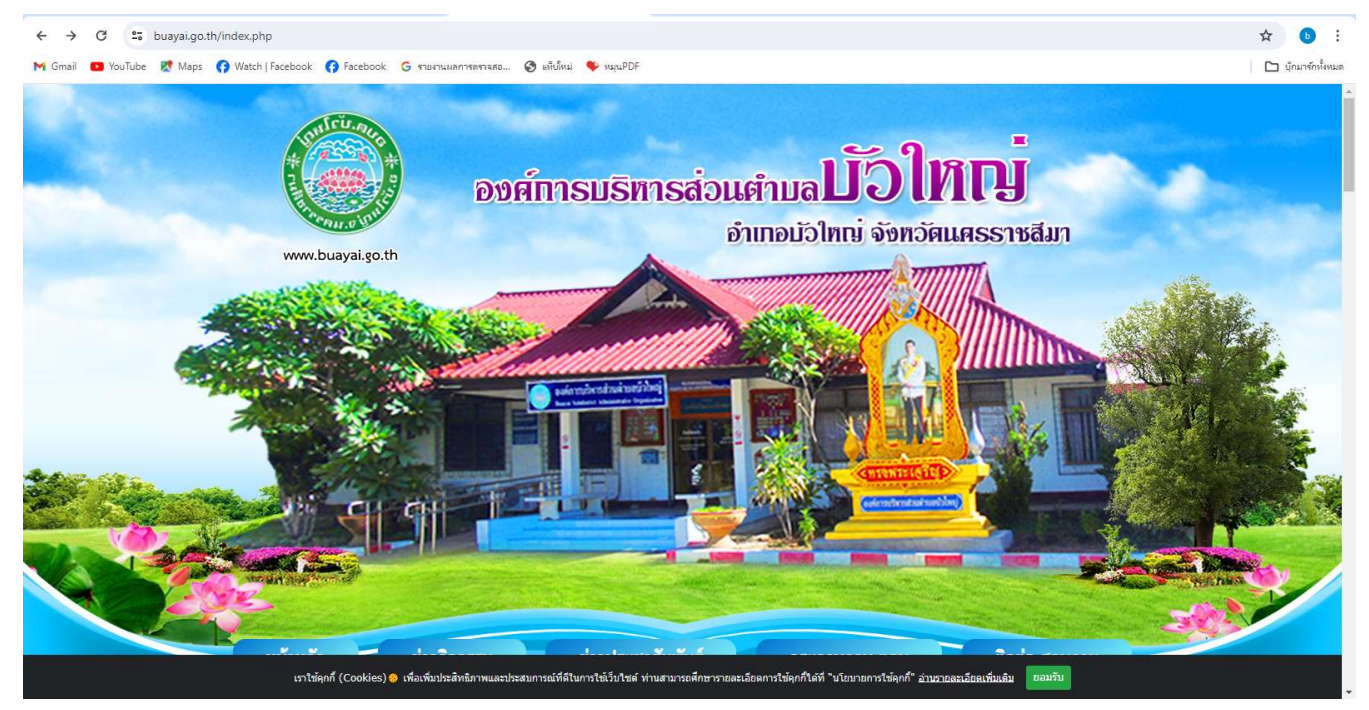

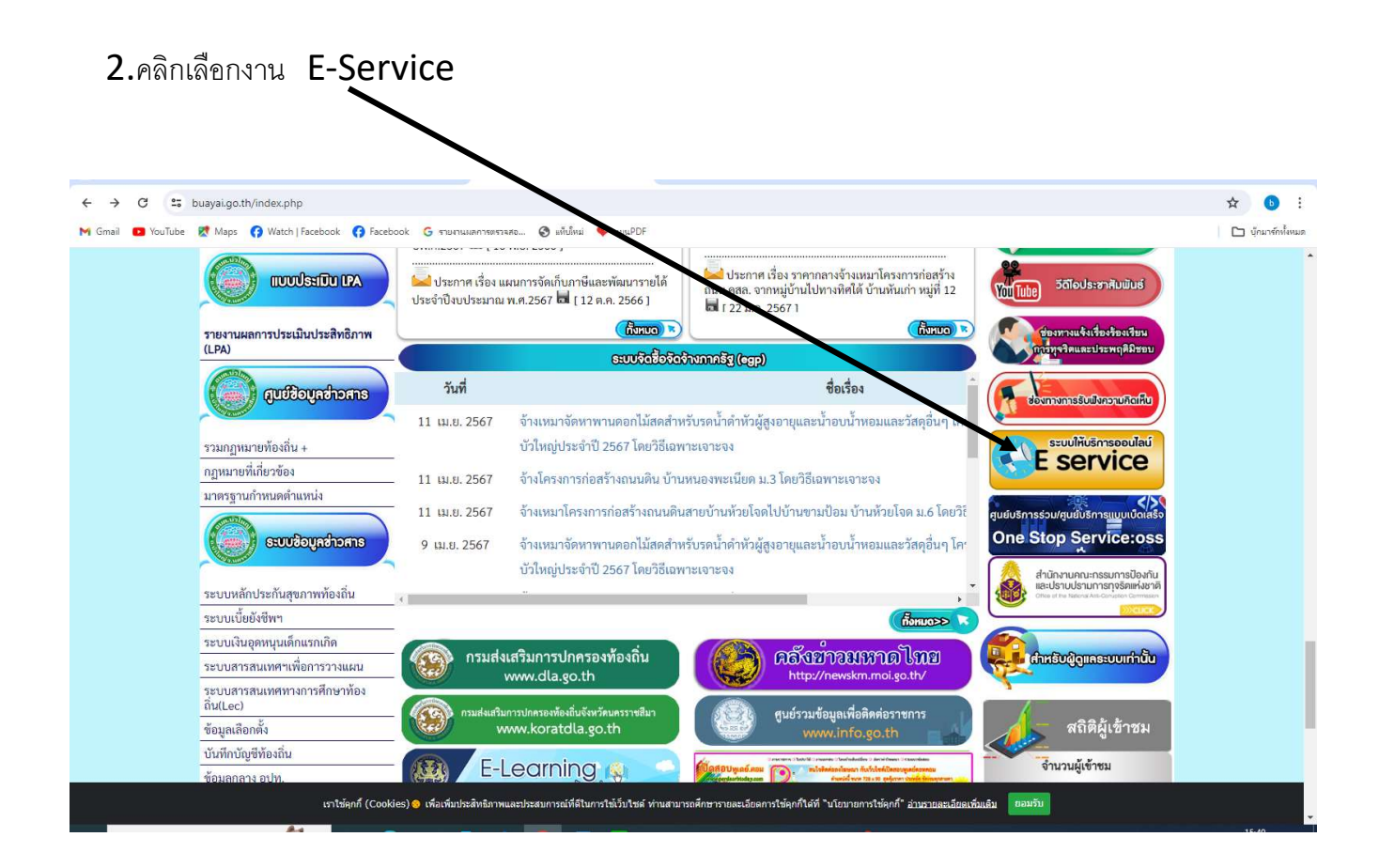

## 3.ระบบเข้ามาที่หน้า บริการประชาชน E-Service

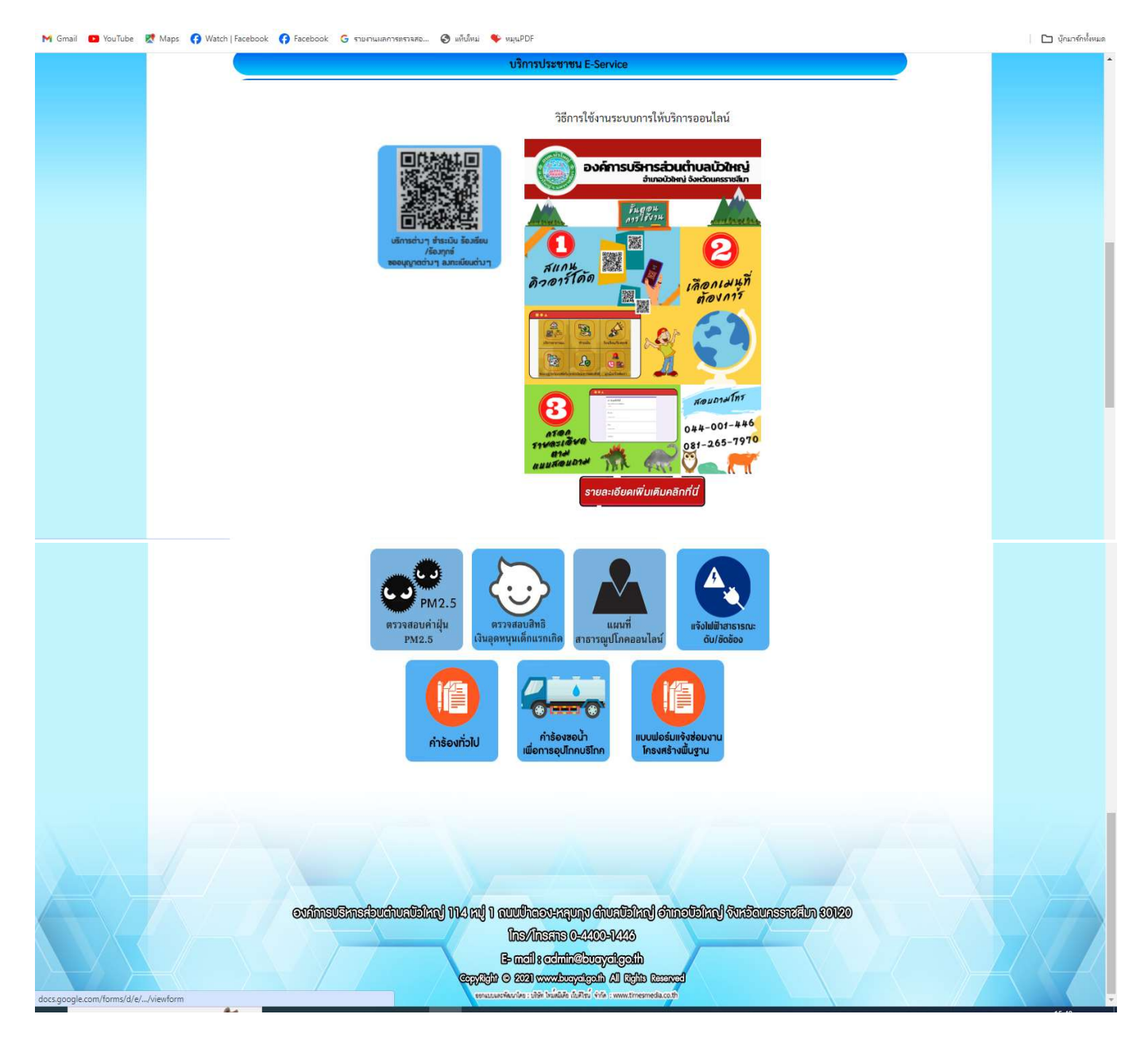

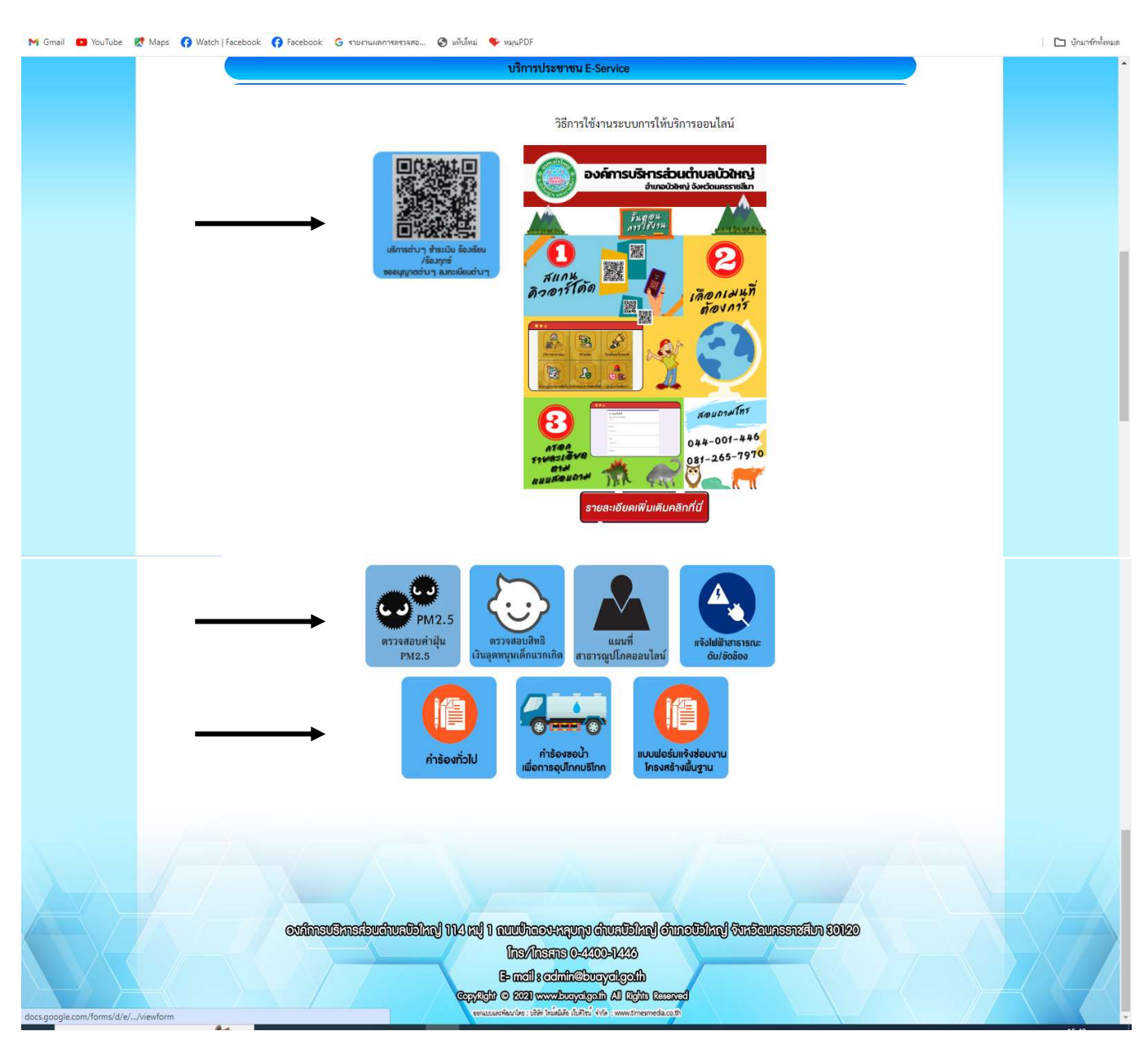

4.คลิกเลือกงานยื่นคำร้องที่ต้องการยื่นคำร้อง หรือสแกนคิวอาร์โค้ดเพื่อเข้าระบบไลน์เพื่อใช้บริการผ่านช่องทางไลน์

 $\,$  5.กรอกข้อมูลตามแบบฟอร์มให้ครบองค์ทุกหัวข้อ เช่น ชื่อ - สกุล ผู้ยื่นคำร้อง เบอร์โทร วันเดือนปีที่ยื่นคำร้อง โดยเฉพาะที่มีเครื่องหมาย \*สีแดง ต้องกรอกให้ครบ

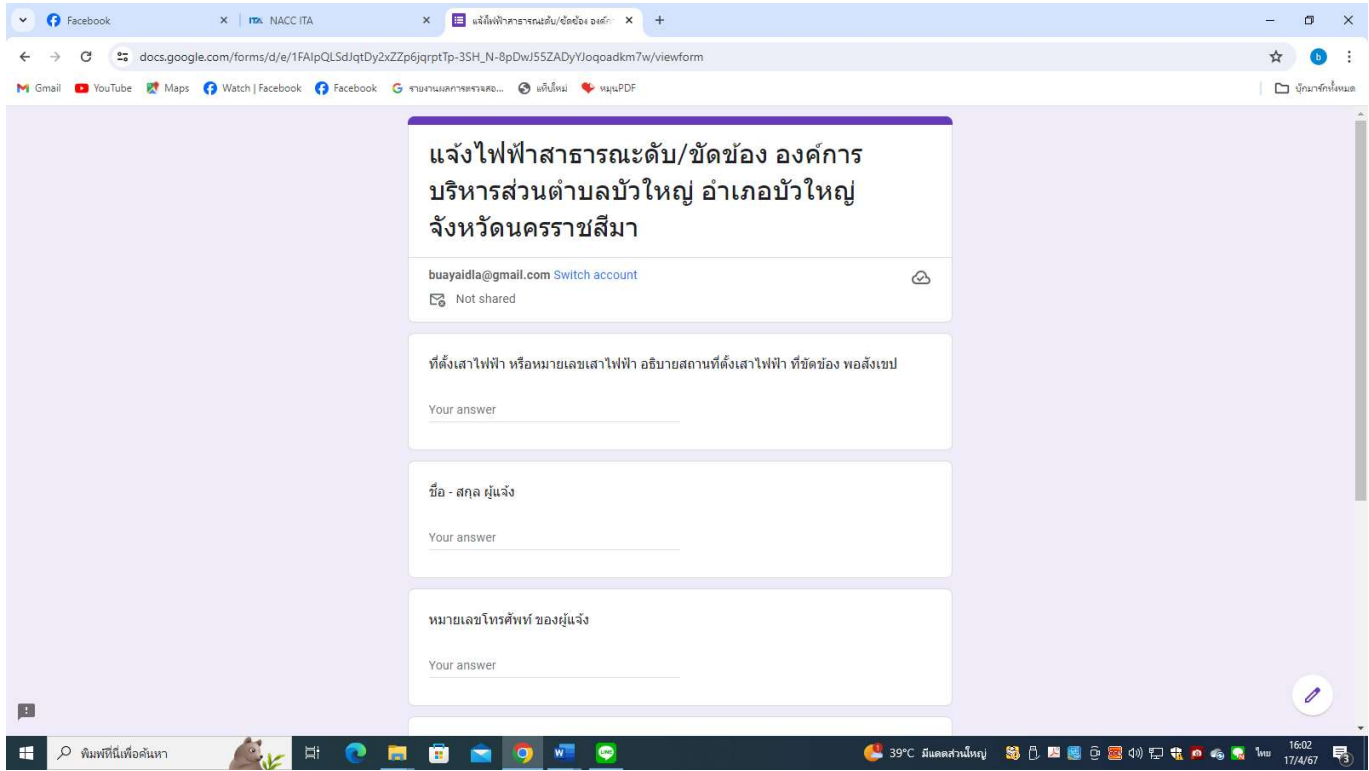

6.เมื่อกรอกข้อมูลเสร็จแล้วให้คลิกที่ "ส่ง" หรือ "Submit"

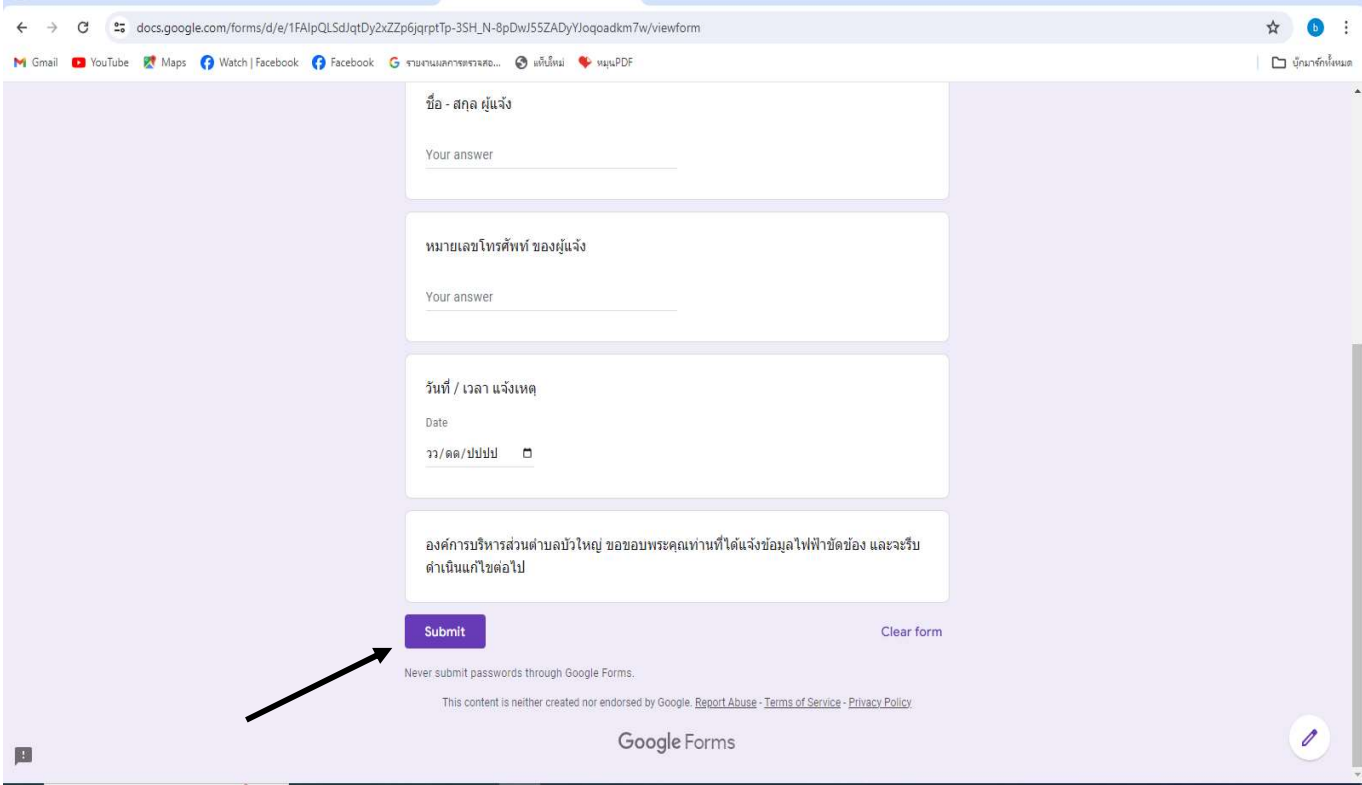